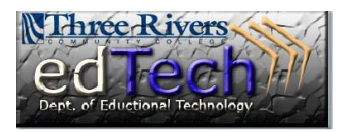

## **How to Add Mashups**

- Mashups are web pages or applications that combine data from two or more sources to create a new service. Examples of mashups are Flickr Photo, YouTube and SlideShare.
- ◆ Mashups can be added to a Learning Module or Content Area.
- 1. Click on **Course Content** and then select the **week** where you are adding the mashup.

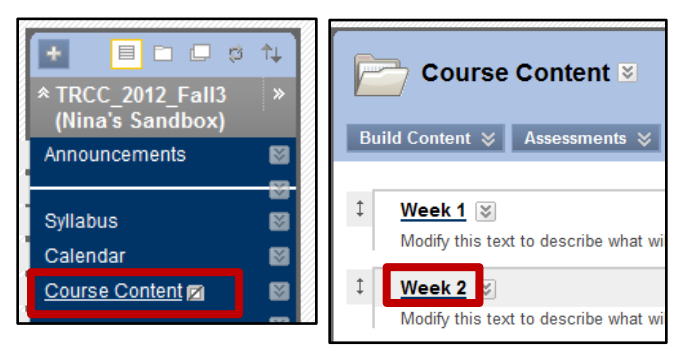

- 2. We will add a YouTube video in this example.
- 3. Click on **Build Content** and under **Mashups** click on **YouTube Video**.

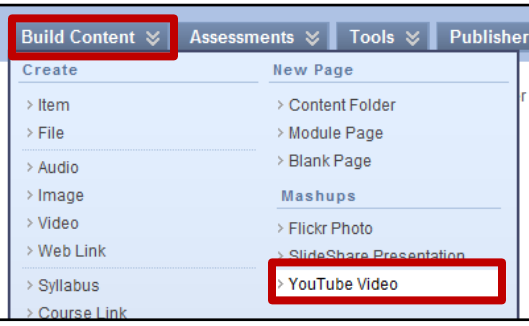

- 4. Enter search term(s) and click **Go**.
- 5. For each item, you can click the **Preview** button and a begin viewing the video.
- 6. Click **Select** to add a video to your course.

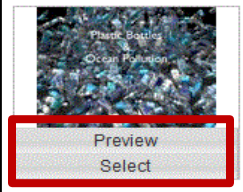

**Plastic Bottles & Ocean Pollution** User: JeffBennett Added: 5/7/09 Number of Favorites: 4 Number of Comme Number of Views: 6557 Number of Downl http://www.slideshare.net/JeffBennett/plastic-b Tags: water plastic bottles pollution ocean Plastic is poisoning our oceans and a lot switch to using filtered tap water in reusab

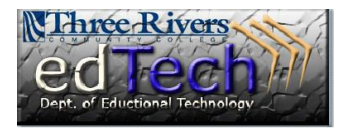

## **How to Add Mashups**

7. The Edit menu appears and you can add items such as **Name** and **Description**. You can also set the **Options**, such as showing the URL and tracking the number of views.

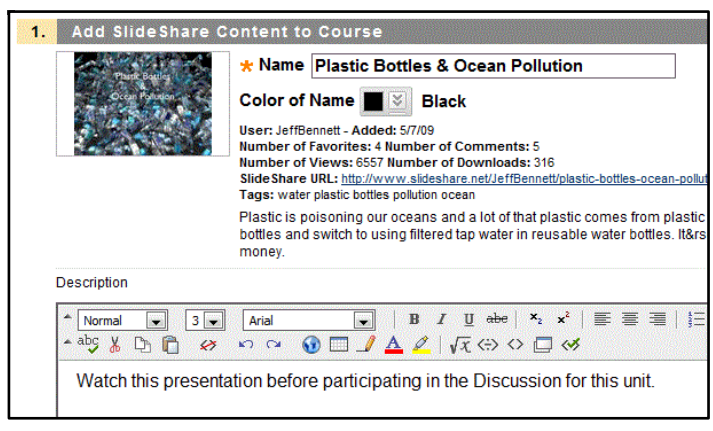

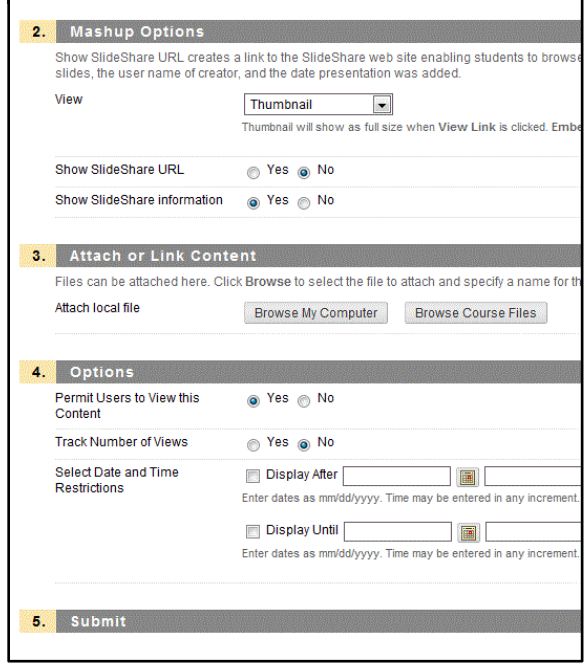

8. When you are done, click **Submit**.